Vinteck sas

Di Guido Michetti & C.

10128 Torino Corso Vittorio Emanuele II, 123  $Tel. + 39 - 3397626891$   $fax + 39 - 011 - 547712$ Laboratorio Via Limone 22 10141 Torino Nr. Iscrizione RAEE IT08020000002500 (web) http://www.vinteck.com (e-mail) info@vinteck.com

# V-10 CLIPPER

# True-bypass MIDI switching Pedalboard

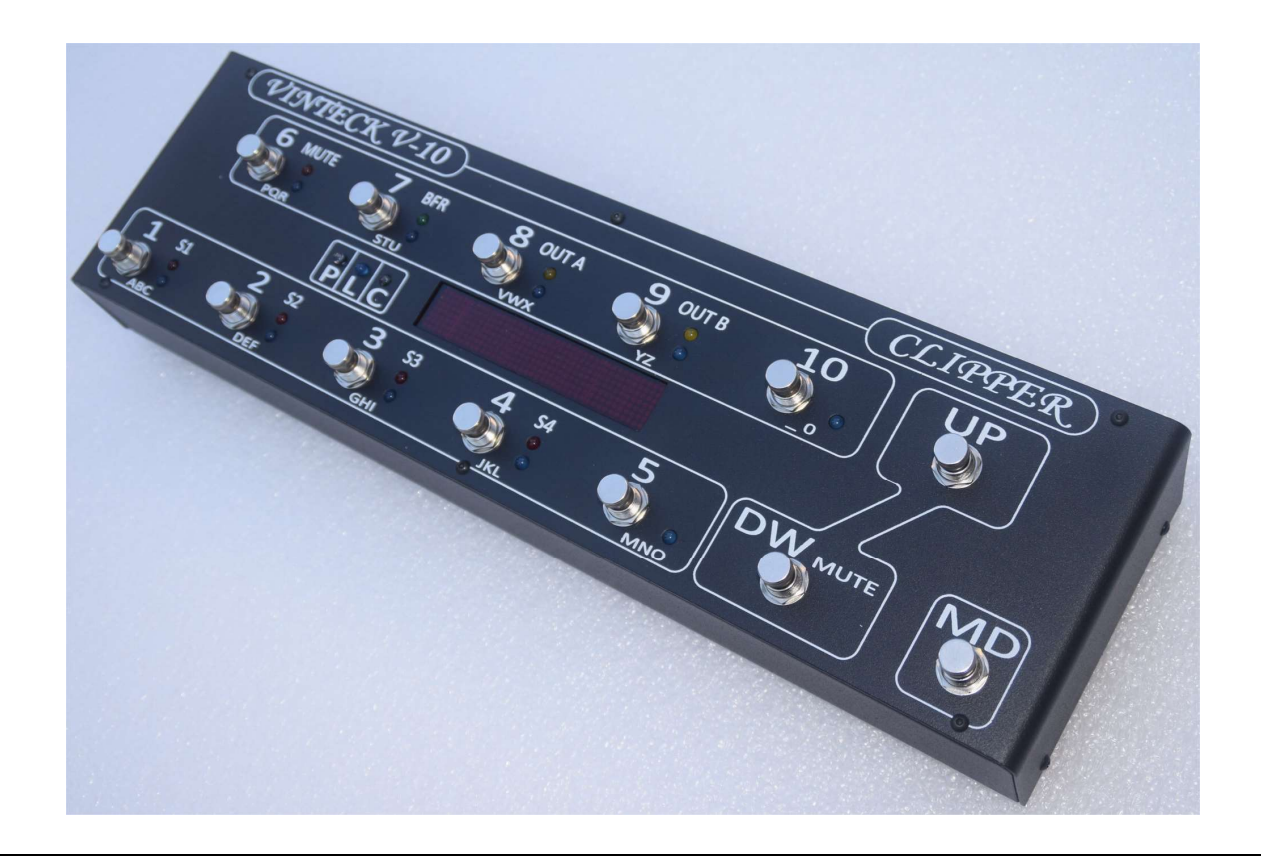

User manual Ed. 01 rev. 4

SW: DCEA - 0862

Thank you very much for purchase of V-8 pedalboard. We really hope that it will be good friend for several ours of music. We ask you to write us by email at support@vinteck.com any problems or any ideas about hardware & software you think may be useful to us to built a better product. We are anytime avalaible for any help you may need about how to use the V-8

Keep on rockin' (blues, jazz, latin, fusion….)

Guido Michetti

# $\mathcal{L}_\text{max}$  and  $\mathcal{L}_\text{max}$  and  $\mathcal{L}_\text{max}$  and  $\mathcal{L}_\text{max}$  and  $\mathcal{L}_\text{max}$ **Contents**

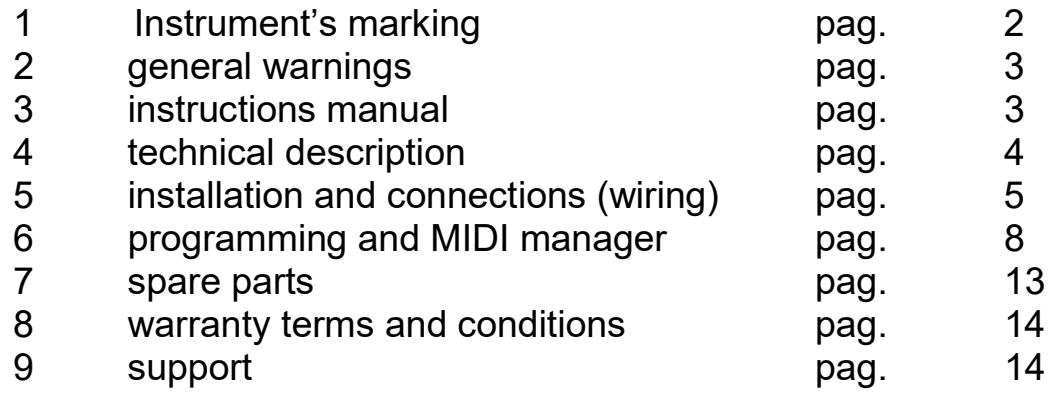

#### 1-instrument marking.

V-10 got in back side a little non removable area with serial and years of building. It is very important to report this information in case of need of technical supply.

 $\mathcal{L}_\text{max} = \frac{1}{2} \sum_{i=1}^{n} \frac{1}{2} \sum_{i=1}^{n} \frac{1}{2} \sum_{i=1}^{n} \frac{1}{2} \sum_{i=1}^{n} \frac{1}{2} \sum_{i=1}^{n} \frac{1}{2} \sum_{i=1}^{n} \frac{1}{2} \sum_{i=1}^{n} \frac{1}{2} \sum_{i=1}^{n} \frac{1}{2} \sum_{i=1}^{n} \frac{1}{2} \sum_{i=1}^{n} \frac{1}{2} \sum_{i=1}^{n} \frac{1}{2} \sum_{i=1}^{n} \frac{1$ 

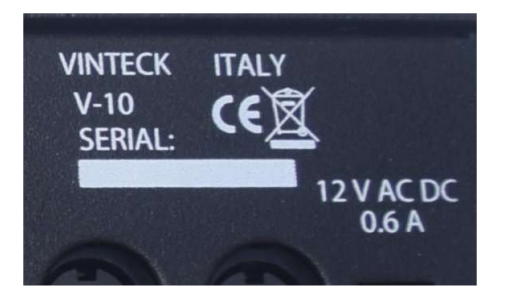

# 2- general warnings

- o please read the operator manual before starting the use of V-8 and follow the informations.
- o Maintenance must be operated ALWAYS with the instrument not connected to power supply

#### V-8 is powered by an external 12 VDC 500mA. In no any case external power supply must be opened or dissasembled.

#### In no any case the power plug and switch must be disassembled.

#### Vinteck declines all responsibility for damages to persons, animals and things caused by the non-observance of such a provision.

#### Warning

- Use of the machine by not properly trained staff.
- Improper use of the machine.
- Electric energy defects
- Repairing and changes made without authorisation.
- Use of not original or not specific for the model parts.
- Partial or total non-observance of the instructions.
- Use of the machine against national specific laws.
- Calamity and unusual events.

#### Remaining risk

Definition of remaining risk: "A danger not completely reducible from the designing and the safety devices, i.e. potential and not evident danger".

Since the productive aiming, the mechanical qualities and the presupposed proper usage we didn't find any remaining risks, both during the design and the tests.

Anyway, we recommend:

- to let only trained staff using the machine;

- to check that the machine is supplied by an grounded single-phase electrical cable and the plug has an effective earth terminal.

### 3- instructions manual

3.1 This manual is addressed to following subjects:

- Owner:
- Operators.
- Technical builder

# 3.2 Aiming of details in I.M.

The manual contains a clear description of all technical specifications of the machine aimed at the transport, adjusting, maintenance, caution, location of remaining risks.

#### 3.3 Using limits of I.M.

This manual can never replace an adequate experience of an operator and so it can only be a memorandum of the main operations. We specify, moreover. That I.M. mirrors the technical data at the moment of the purchase of the machine and that the manufacturer has the right to bring up-to-date I.M. and machines without conform I.M. and previous models.

#### 3.4 How to keep this I.M.

The operating instruction manual has to be kept in perfect state and has to be always available for consultation. It has to follow the machine in case of transfer of property. It has to be kept until the demolition of the machine itself,

To order the up-to-date versions of I.M. and for any further information, please contact Vinteck sas or the nearest Vinteck sas dealer. We will be pleased to receive your suggestions to improve our quality.

Note for the use of this machine in a foreign country: contingent laws and restrictions in place for this kind of machine in the Country where it is used have to be respected also in the case are not mentioned in this manual.

New updated release of the manual will be available on www.vinteck.com

# 4- V-10 CLIPPER : technical description

True bypass system, working with silver golden relays.

10 programmable loops, plus 2 extra loops for amps send return connections or non automated effects. Loop 9 and 10 are stereo. A/B – A+B out controls.

It's possible to connect 6 pedals in front of amps an 4 in effects loops, or 8 and 2. Otherwise, all 10 in line in front of amp.

4 programmable switch completely independent from loops, for amps channel control.

Tuner OUT with MUTE Function MUTE activavle on flight, or programmed.

Programmable Buffer (max +4dB) indipendent for each patch.

Stereo OUT or programmable A/B A+B.

Any combination between loops, switch and MIDI program change is possible.

On any programs (1 to 120) it's possible to assign any program change (MIDI MAPPING) and up to 5 control change with independent channel and value.

12 banks, 10 programs each, total 120 programs.

Each bank may be activated or deactivated (form 0 to 11).

Direct acce on the fligh on loop, with MODE function program/loop

MIDI TAP TEMPO with external pedals, Control Change is assignable from 1 to 128.

MIDI channel manager input, output e 0/1 assignament.

MIDI external expression pedal managing, with Continuos control change

MIDI IN and MIDI OUT with eco THRU (all incoming command comes send out as they are) High visibility LED display. 3 digit for programa number, up to 7 characters per program.

All programming operations may be done standing up.

External Power supply, 12 VAC or unstabilized DC, 600mA

Dimension 43 x 12 cm. High 4.5/6 cm.

# 5- installation and wiring

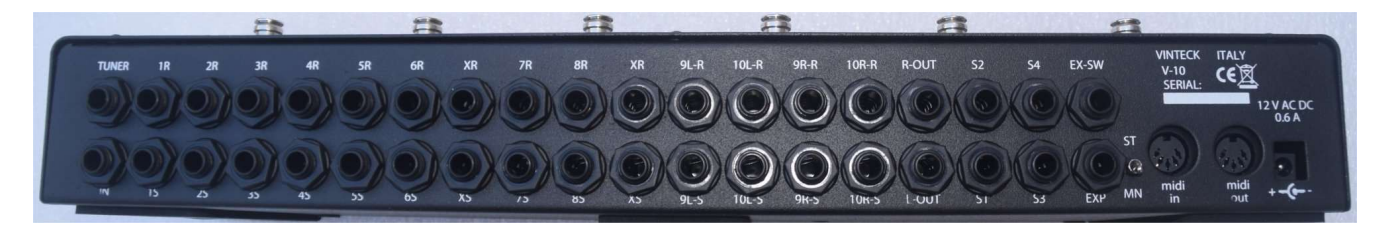

All connection are on the back of V-10 CLIPPER Low from right to left of image::

Power IN Power supplì input. 12VAC or DC 0.6 A (note: may ne power as well in AC or DC. It is possible to use lower power supply of 0.6 A, keep in mind that in that case will be not possible to activate in same time all switch and loops. When power is connected V10 Clipper is active.

#### WARNING: Never open the external power supply. Inside there is 230 or 117 Volt power. Opening of power supply is cause of warranty decline.

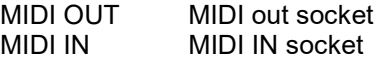

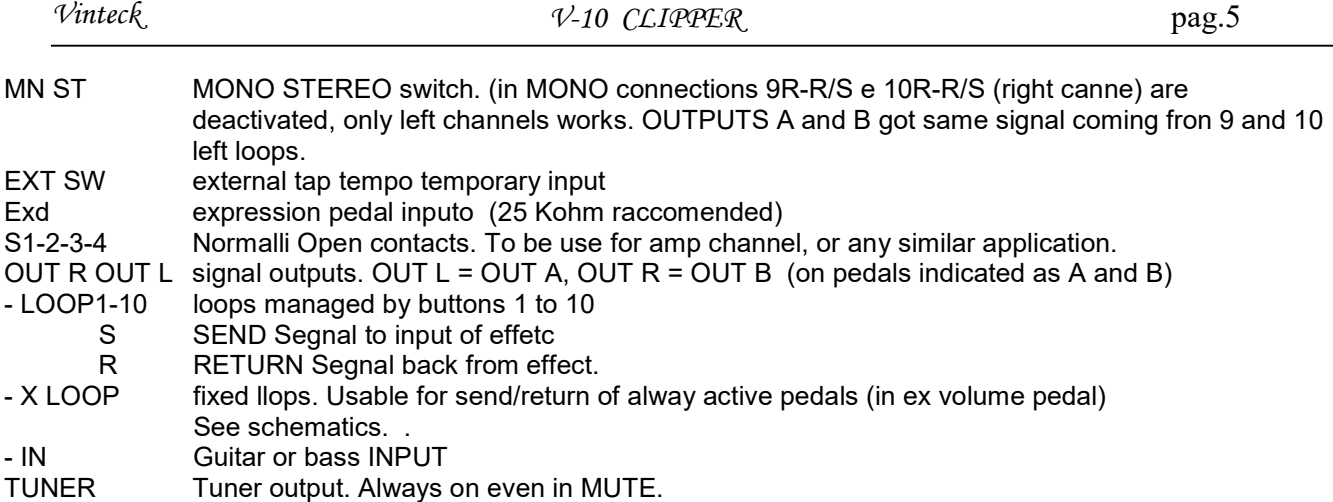

# PEDALBOARD

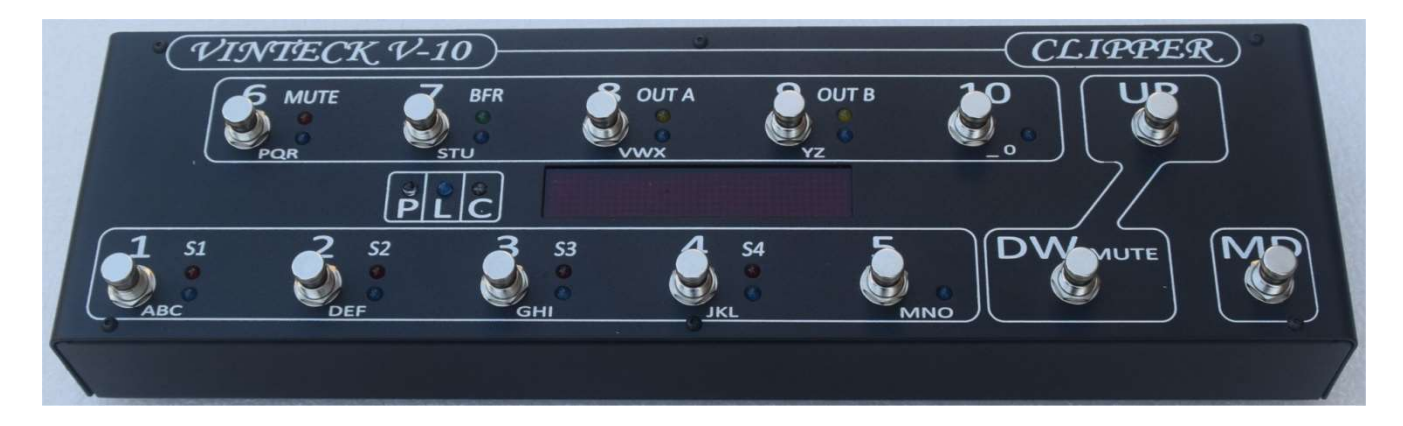

leds show:

- 1-10 BLUE: loop 1 to 10
- S 1-4 RED switch on/off 1, 2, 3 AND 4 .

- MUTE orange MUTE on.

- BFR GREEN buffer on

OUT A e

OUT B YELLOW outputs A (LEFT) and B (RIGHT) ON

- P WHITE : PROGRAM FUNCTION ACTIVE

- L BLUE. LOOP function active<br>- C ORANGE shows a control change
- ORANGE shows a control change function active

Buttons 1-10 got dual function: activation of single loop or recall of programs. While in programs mode button allows to program the switches 1-to 4, the buffer, the A and B out and may recall as well up to 5 control changes and MIDI functions.

# WIRING EXAMPLES

Followings schematis are only examples. Nor to be inted as LOW !!! Personal choise in sound building is the only real referement!

#### Ex 1. 8 effects in front, 2 effects in send/return. Mono.

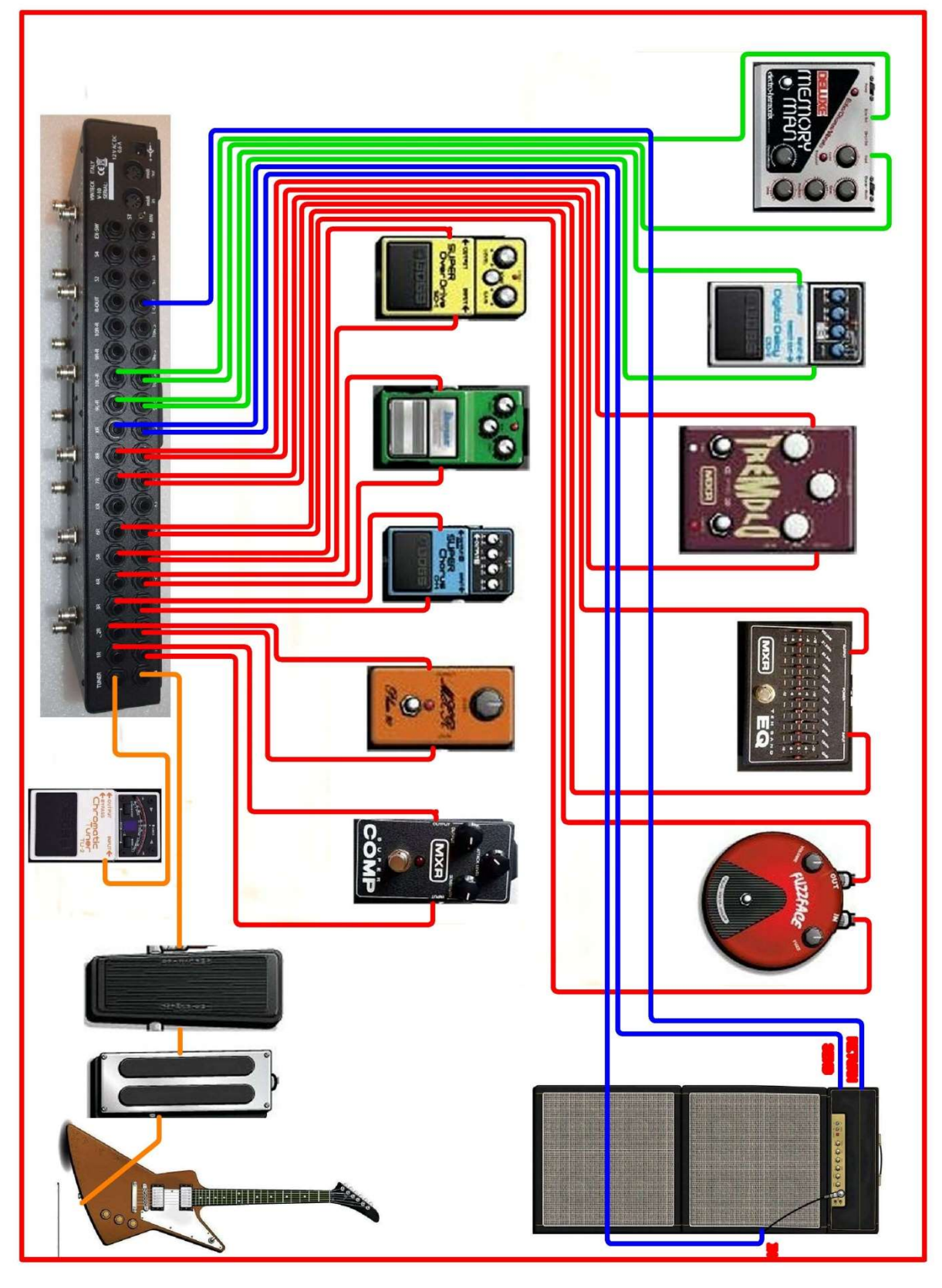

#### Ex 2

8 effects in front, 2 stereo effects in Send return on 2 amps. Line insulator on amp 2. Midi management and expressione MIDI pedal.

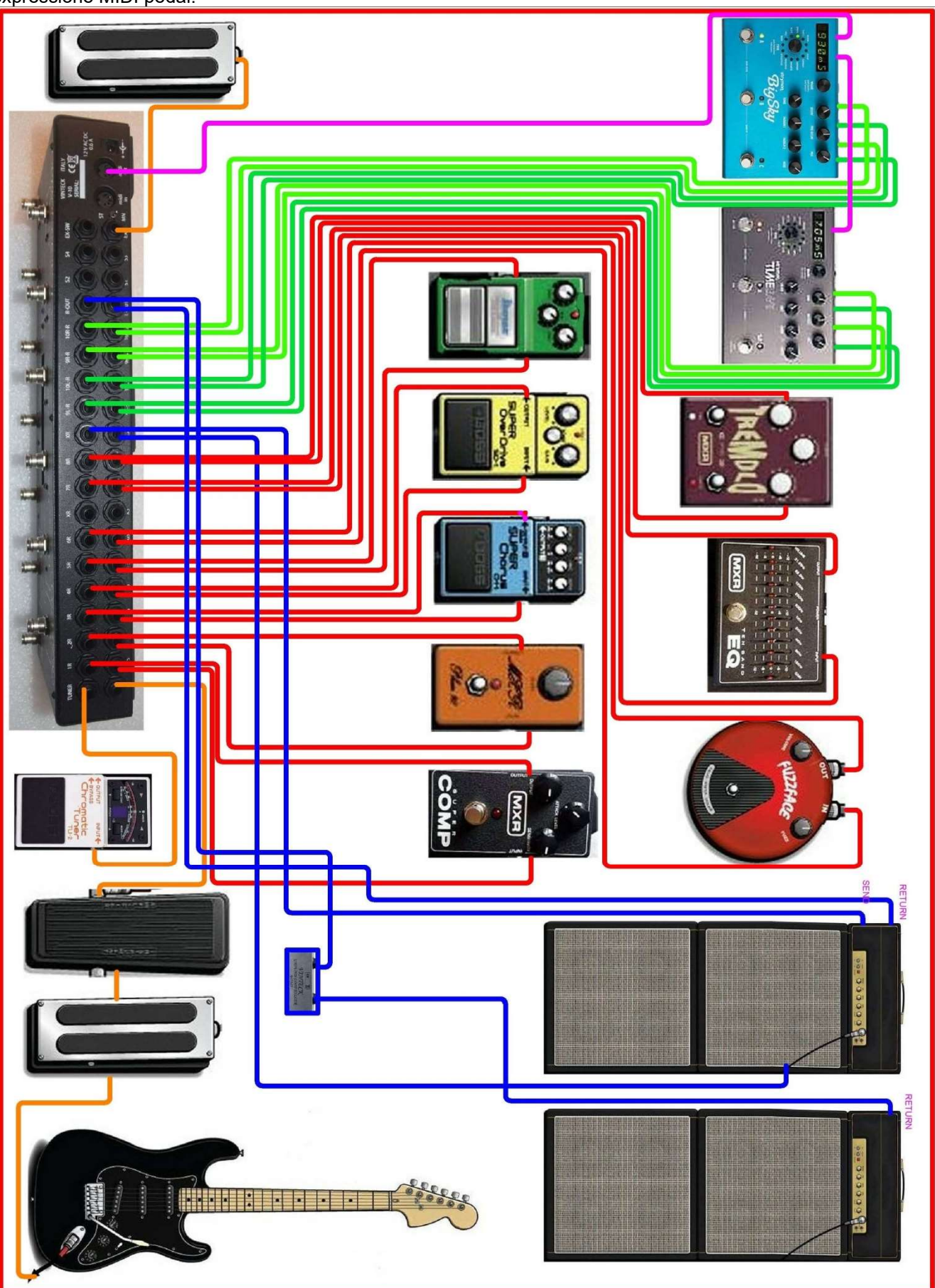

Edizione 01 revisione0

#### Ex 3

8 effects in front, 2 couple of effects in stereo in fronte of 2 amps. Line insulator on amp 2. Volume pedal after distorsion pedals.

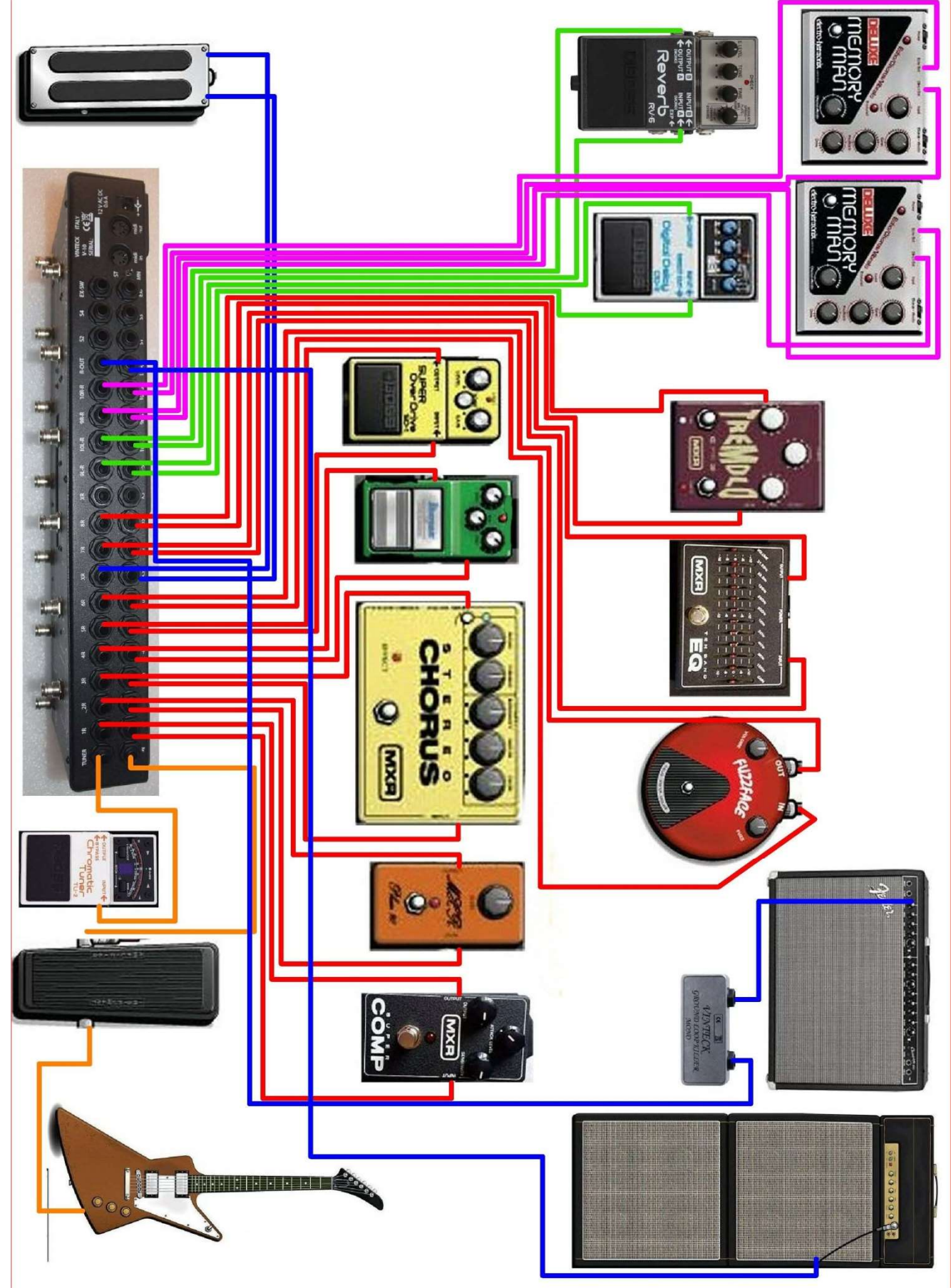

Edizione 01 revisione0

# 6- USE AND PROGRAMMING OF V-10 CLIPPER. MIDI MANAGEMENT

#### FUNCTIONS OF "MD" BUTTON

#### MD button

Make selection between LOOP and PROGRAM function of buttons 1 to 10 BLU LED "L" ON buttons 1 to 10 make direct activation of single loops WHITE led ON button 1 to 10 recall programs Other function:

While in programming mode MD button gives SAVE function, then close procedure.

Holding pressed MD with WHITE LED "P" on MIDI MAPPING function is activated.

Holding pressed MD with BLUE LED "L" on V10 goes in GLOBAL.

#### BUTTON "UP" and "DW" FUNCTIONS

#### UP BUTTON

With WHITE LED "P" ON increments the banks, from 0 to 11, if banks are active. Other functions In programming mode allows input in "control change assign to patch" With BLUE LED "L" ON, holding pressed allows access to "**BANK ACTIVATION**" function.

#### DW BUTTON

With WHITE LED "P" ON decrements the banks, from 0 to 11, if banks are active. Other functions In programming mode allows input in "PATCH NAME ON DISPLAY" MUTE Function MUTE (silence oc pedalboard, with TUNER out Active) is activable pressing DW while in LOOP **MODE** 

MUTE is also assignable to any patch, if needed.

# GLOBAL FUNCTION

GLOBAL allows predefinition of following operative parameters, as in following table.

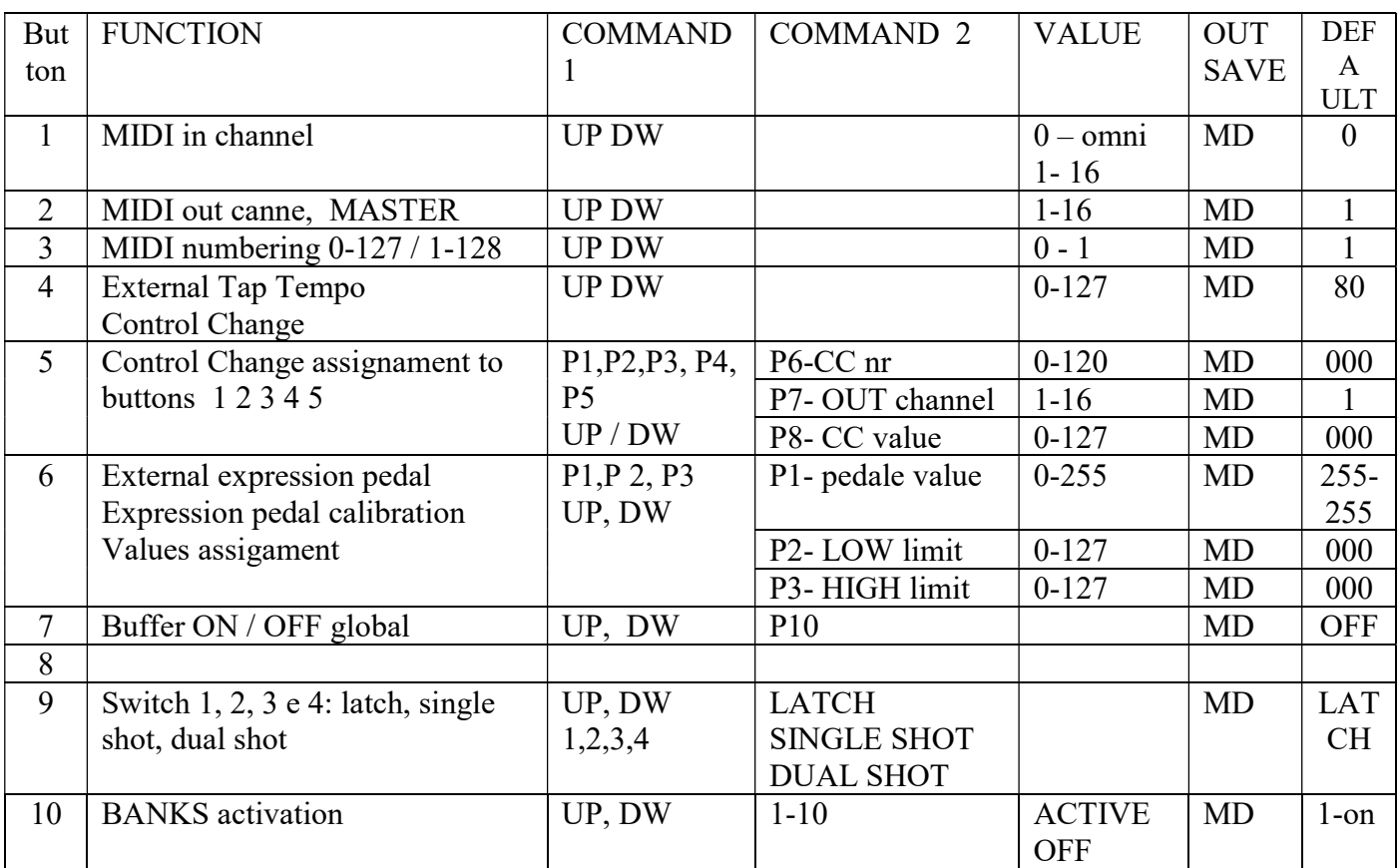

#### GLOBAL FUNTION ENTER

With blue led "L" press and hold MD for 4 seconds Display show GLOBAL Press button corresponding to wanted function

#### 1- MIDI input channel

Display show MIDI IN followed by a number from 00 to 16. 00 is OMNI, all channels ON. Make selection with UP and DW (down). Save and exit with MD

#### 2- MIDI output channe

Display show MIDI OUT followed by a number from 1 to 16 Make selection with UP and DW (down). Save and exit with MD Nota: this selection is general, may be changed for any control change

# 3- Numbering of MIDI 0-127 / 1-128

Display show MIDI followed by a number from 0 to 1  $0 = 0-127$ ,  $1 = 1-128$ Make selection with UP and DW (down). Save and exit with MD

# 4- External Tap Tempo Control Change value

With an external temporary button, to be connected to EX\_SW, is possible to send a CONTROLA CHANGE command for tap tempo in any moment, independent from programs. Ant kind of temporary button may be used. Top reset the CONTROL CHANGE: Display show TAP follone by a number from 1 a 128 Make selection with UP and DW (down). Save and exit with MD Note: on same devices CC for tap is 80. Check on device user manual to preset the right value.

#### 5- Control Changes assign to buttons 1-5, Value and channels

With this commando is possible assigb up to 5 control change to buttons 1, 2, 3, 4, 5 to be able to recall them on patch.

The CC of button 5 is dedicated to Expression pedal

Display show CC1=000 Pressing buttons 1-5 shows respectively : CC1=000 CC2=000 CC3=000 CC4=000 CC5=000

For each single button is possible assign the CC, the canne and the value. Button  $\overline{\mathbf{6}}$  assign the nr of CC: UP e DW for selection, value from 1 to 120)

Display show CC1 : 000 ( from 000 to 120)

Button 7 asseign the CHANNEL of CC: UP e DW for selection, value from 1 to 16 Dispaly show CC CH 1 : 016 ( from 000 to 016)

Button 8 assign the VALUE of CC: UP e DW for selection, value from 0 to 127

Display show CCV1 : 000 ( from 000 to 127)

Note: for CC of button 5 values have to be preset in **function 6** Save and exit with MD

Orange LED "C" blinks to show that you're working on CC

# 6- External expression pedal calibration. CC value assignement.

Chose 1 (button 1): display show:

EXP 255 255

This is therangeof calibration of external expression pedal..

Move up and down the espressione pedal. Calibration is tuned. Value may be from 0 to 255 Display show EXP 255 255 (basic. After calibration may be 0 to 255)

- Button 2 assign the CC LOWER END from 0 to 128. SMake selection with UP and DW Display show EXP L: 000
- Button 2 assign the **CC UPPER END** from 0 to 128. SMake selection with UP and DW Visualizzato EXP  $U: 000$

Save and exit with MD

# 7- GLOBAL BUFFER ON/OFF

It is possible to activa or deactivate the buffer on all programs. One by one it is possible the manage ON / OFF on any program.

Press 7 to select. Display show ALL B ON or ALL B OFF Press UP or DW to choose Confirm selection with P10 ( button 10) Display show for a while 001 a 120 followed by PROG ON Do not sto anyway the sequence. It's just take a while, Sequence ends and exit automatically.

8- Unused.

#### 9- Switch 1, 2, 3 and 4: latch, single shot, dual shot

The 4 switches for amp channels may be preset in 3 operation ways.

- o Latch
- o Single shot
- o Dual shot (shot in ON , second shot in OFF)

From GLOBAL press button 9

Display show SW1 : LATCH With buttons 1,2,3,4 make selection (swicth 1, 2, 3, 4) With UP and DW select kind of: LATCH, SSHOT, DSHOT

Save and exit with MD

#### 10- Bank activation

V-10 CLIPPER may meorize up to 12 banks, 10programs each. For easy management it is possible to activate only some of 12 bancs. Note: Not active banks keeps in menory patchs programmed.

O obtain activation of banks in GLOBAL choose 10 Display showa B00-ACTIVE With UP and DW select banks, from 00 to 11 Presso any button (1 to 10) to change status OFF or ACTIVE Save and exit with MD

# PATCH PROGRAMMING

Available programs are 100. 10 patch for 10 banks. On any programs (patch) it is posssible to assign:

- Any combination on/off of 10 loops
- Any combination on/off of 4 swicth
- buffer on/off
- out A, out B
- MUTE ( when MUTE is programmed no signal comes out from V-10 Clipper)
- MIDI program change  $(1-128)$  and out channel  $(1-16)$
- Up to 5 Control Change (1-128) e related midi out channel OUT (1-16)

# Programming Loops, switches, buffer, mute and A/B out

Whit white led "P" ON (selection with MD)

Hold button of choose program (from 1 to 10) . Keep it for about 3 seconds.

Blinkin of white led means that V-10 is in programming mode.

Press button of loops to be activated. Relative blue led will ON to show selection.

To select switches 1-4 keep pressed relative buttons (1, 2, 3, 4) for about 3 seconds up to red LED switch light ON.

For BUFFER patch activation or deactivation press 7 and keep up to GREEN led come on or off . For MUTE patch activation or deactivation press 7 and keep up to GREEN led come on or off . OUT A and OUT B (relative to OUT L and OUT R in wiring) are always open (yellow led on) To switches them OFF keep them pressed up to yellow leds comes OFF Save and exit with MD

# Chain up to 5 Control Change to one patch

While in programming of patch (WHITE LED LED BLINKING) press button UP.

Orange led will blink, to confirm assign procedure.

Pressing buttons 1 to 5 control change pre-assigned in GLOBAL (see GLOBAL 5), CC are chained to patch program.

Display show CC 1 2 3 4 5 , followings preset done.

Save and exit with MD

To complete save procedure press once MD

# PRESET NAME

While programmin (white led "P" blinking ) press DW Procedure is similar to "sms text on phone"

Display show number of program (ex 001) followed by x…… Use the 1-10 buttons, following indication under button ( ex. 1= ABC1) As soon as selected one letter display goes on following. Max number of characters is 7 for any patch. Save and exit with MD To complete save procedure press once MD

# PROGRAM CHANGE MIDI MAPPING.

Sofware release DCEA

It is possible to assign a PROGRAM CHANGE differento from patch number. Default is program change = patch number. To change program change: While on the patch (ex 003, anyway 1 to 120) with white led "P" on : Hold pressed MD for 3 secs Display show : 001 PC : 000 Use UP and DW (down) to select desiderate Program change number Selection is done. Save and exit with MD Note: when recalled a preset whit Control Change chained, the orange led will blink to show that Control change are active and send.

#### PROGRAM CHANGE MIDI MAPPING. – ASSIGN OF 1, 2 or 3 PROGRAM CHANGE Firmware release SW 0682

It is possible to assign up to 3 different POGRAM CHANGE on different CHANNELS for any single program / patch , from 1 to 100 As default any program/patch got corrisponding PROGRAM CHANGE  $(1 = 1, 2 = 2 \text{ etc})$  and send only 1 PC. To set up PC anch channels: Recall the program to modify (1 -100) With white led "P" on, press MD ank keep pressed for 3 seconds.

Display show: 001 P1 : 001 (001-> patch P1-> progarm : 001 the number of CC) With UP or DW it's possible to change the PC from 1 to 128 Pressing pulsant "5" display show 001 CH1 : 01 Pressing UP or DW is possible to change the channel, from 1 to 16 Then:

pressing pulsant 2 display show 001 P2 : 000 with UP and DW is possible select from 1 to 128. 000 means NO PC Press pulsant "6" display show 002 CH1 : 01 With UP and DW is possible to slect from 1 to 16 Then: pressing pulsant 3 display show 001 P3 : 000 with UP and DW is possible select from 1 to 128. 000 means NO PC Press pulsant "7" display show 003 CH1 : 01 With UP and DW is possible to slect from 1 to 16

Exit and save with MD

#### FACTORY RESET

On V-10 CLIPPER8 it's possible to return to beginning default settings. To make Factory reset: Shot down power supply, removing power supply cord Press buttons 1 and 6 together, keep pressed and reinsert power supply. Display show, after beginning on procedure, "FACTORY R" , as Initialization. Release buttons. Note: Factory reset is not reversible. Warning: procedure may takes up to 20 seconds. Do not stop procedure and do not remove power supply. In case after 30 secs display stay off, or SW code remain fixed remove power supply. Than reinsert power.

Procedure may needs two times of power on and OFF.

#### Factory reset is not reversible.

#### 7-Spare parts

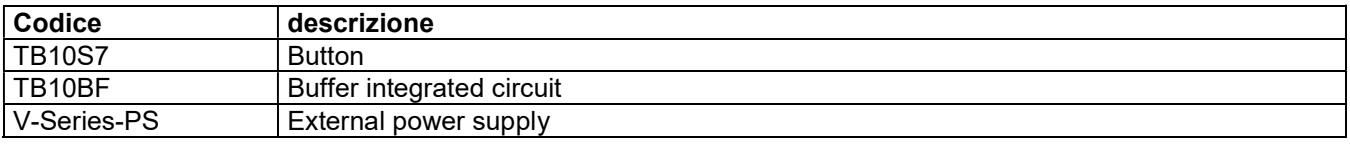

#### 8-warranty and terms

#### V-10 CLIPPER is covered by warranty for 24 mounth from purchase

#### Aany warranty will be made at the vinteck labs

#### Lab: via Limone 22 – 10141 Torino Italy

Shipping cost are charged to customers after 1 year. All operation and any spare parts are covered by warranty.

Warranty do not cover the following cases:

- Uncured utilization
- Damage from transportations
- Repairing and changes made without authorization
- Athmosferic Events
- Incorrect use of instruments
- Power supply not correct
- Use of not original spare parts
- Partial or total non-observance of the instructions;
- Use of the machine against national specific laws.;
- Calamity and unusual events.

#### 9 support

Any information about "how to use" or any technical problems may be send by email to:

support@vinteck.com

or to

info@vinteck.com

#### DECLARATION OF CONFORMITY

Application of Councl Directive(s): 89/336/EEC and 93/68/EEC

Standard(s) to which Conformity is Daclared EN 55103-1, EN 55103-2 and 60062: 1998

Manufacturer Vinteck SAS di Guido Michetti & C.

Type of equipment Effects switching system

10128 Torino – ITALY

Model TB10MKII – TB5+ V-UNO- V-8 , V-5, V10

Corso Vittorio Emanuele II, 123

The equipment identified here conforms to the Directive(s) and Standards specifed above

Data september 2007

Vinteck sas di Guido Michetti & C. corso Vittorio Emanulele II 123 10128 Torino Italy